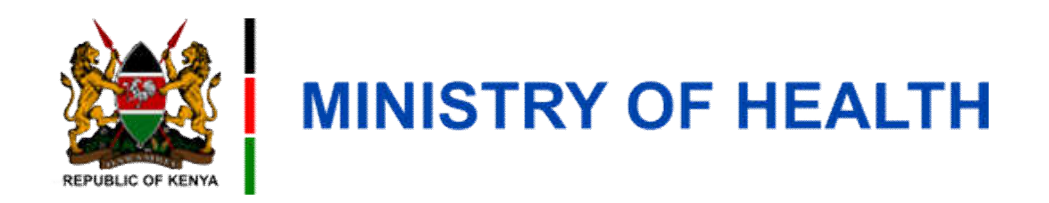

### **Net Distribution**

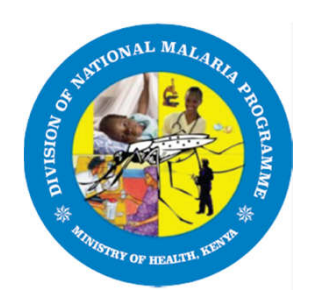

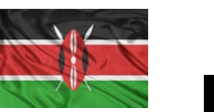

# **Learning Outcomes**

By the end of this module, you should be able to;

- 1. Distribute nets to Head of Household using USSD code
- 2. Distribute nets to a Household Representative using the USSD

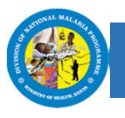

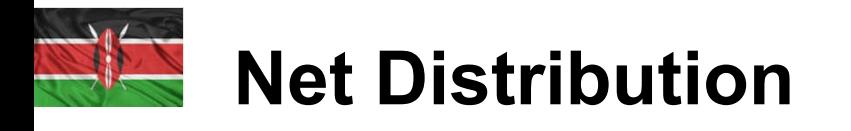

Net Distribution is scheduled online on the DigiMal KE platform in advance by the Sub County Malaria Coordinator (SCMC). The post workers(CHP and Post Supervisor) will then be able to distribute the nets at distribution posts on the specified dates.

**Note:** The Sub County Malaria Coordinator can view and start distribution to nets in his region only

Post workers **cannot** distribute nets before this is activated by the SCMC on the system.

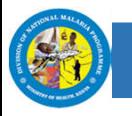

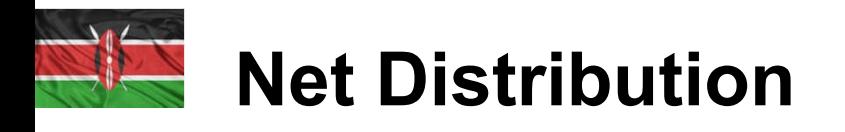

**Note**: Household head will receive the following notification message on their phones a few days to the day of distribution

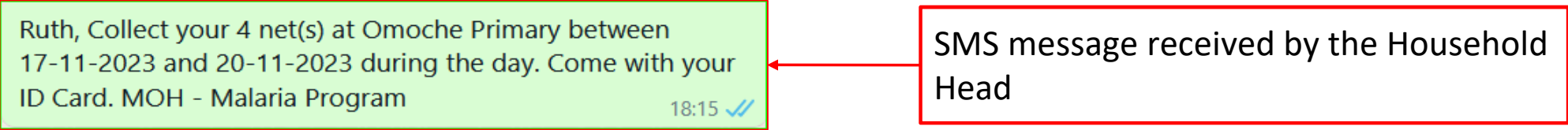

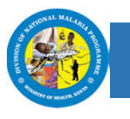

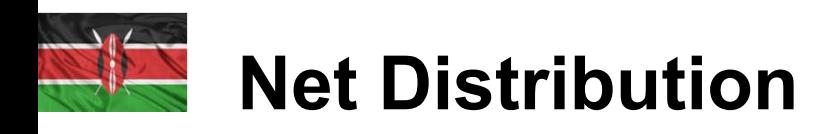

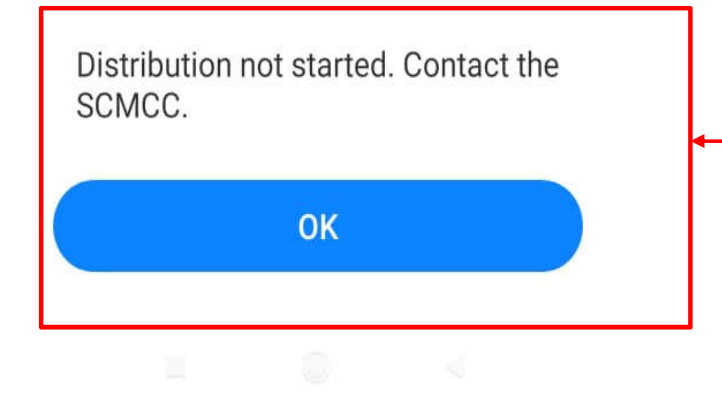

This is the error message post workers will receive if they try to start distribution and the SCMC has not started it on the system

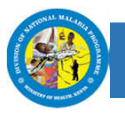

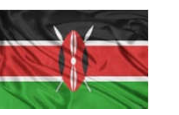

# **How to Distribute Nets to a Household Head Using USSD**

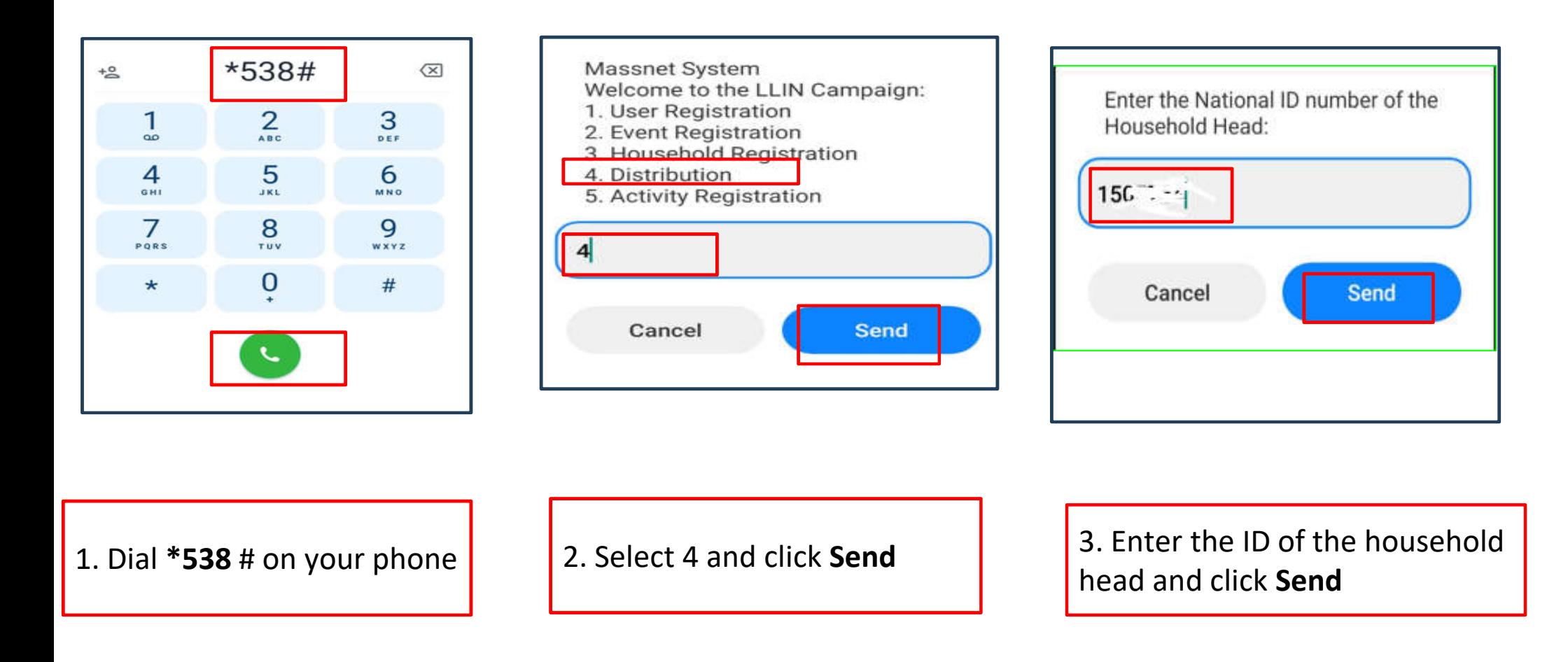

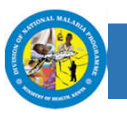

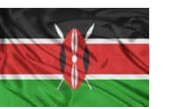

# **How to Distribute Net to a Household Head Using USSD**

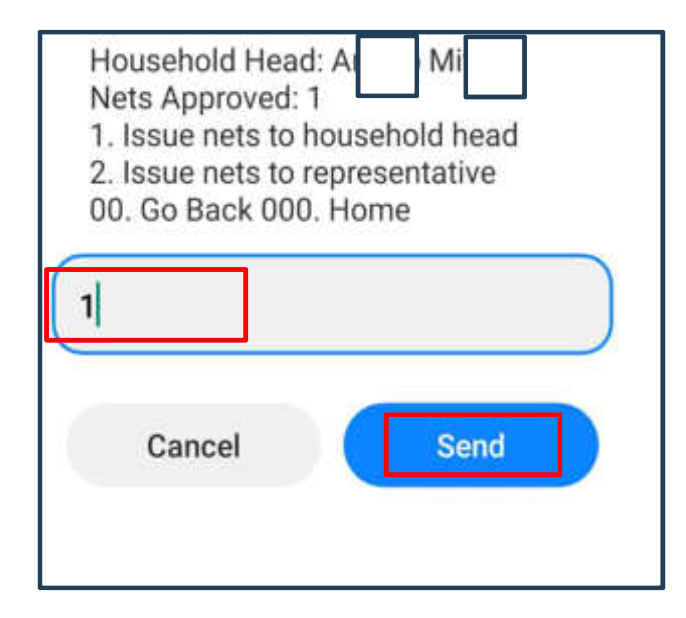

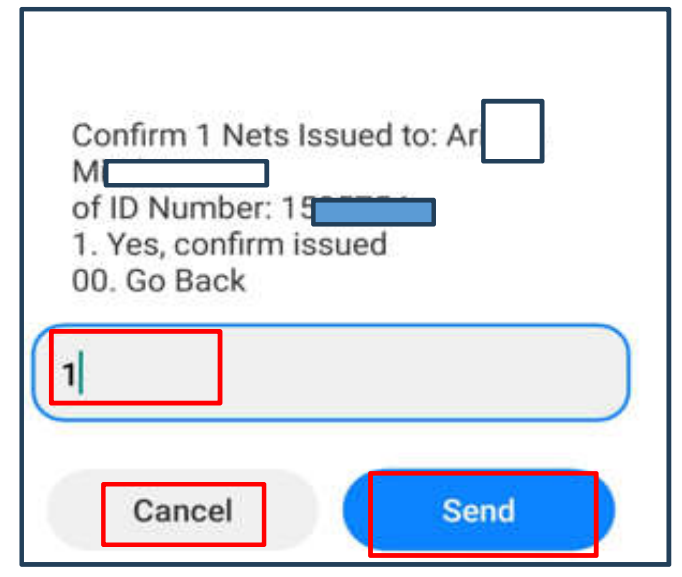

4. Select 1 to issue net to household head and click **Send** 5. Enter 1 to confirm net issuing of the net and click **Send**

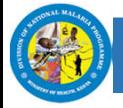

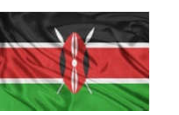

# **How to Distribute Net to a Household Head Using USSD**

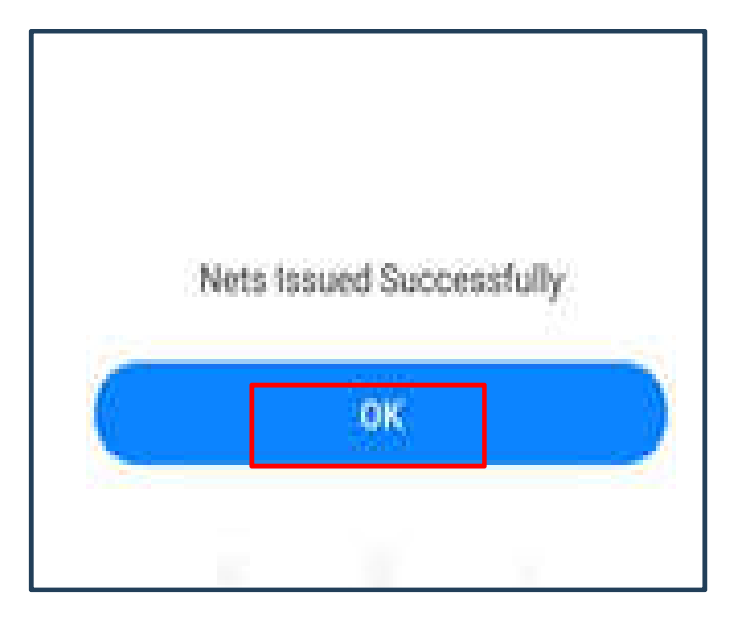

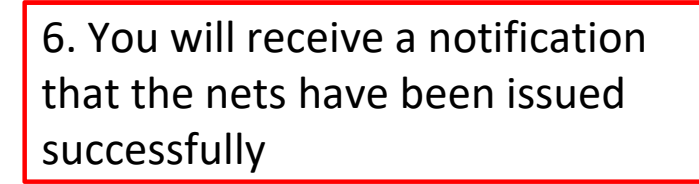

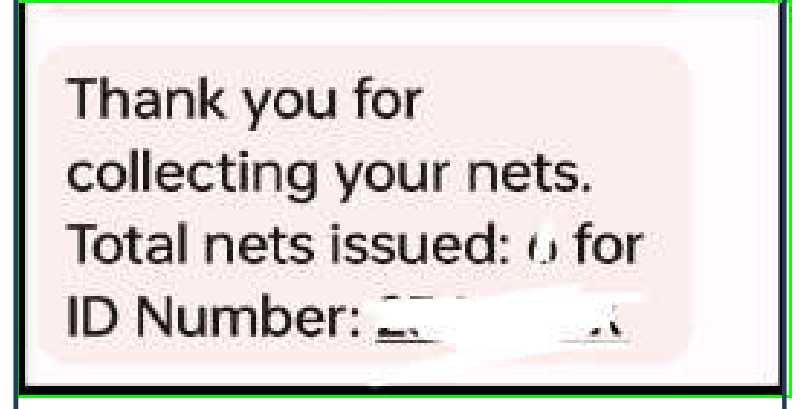

7.The head of household will get the message above

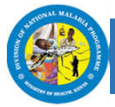

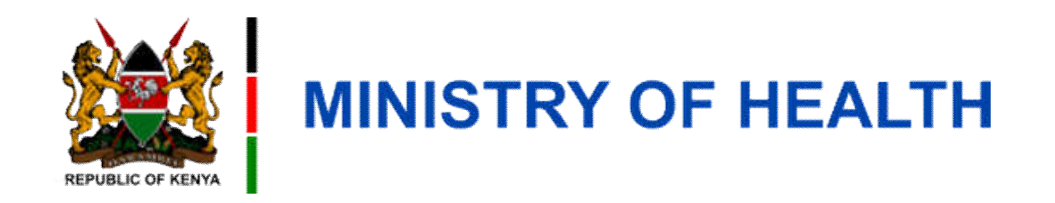

#### **Distributing Nets to a Household Representative**

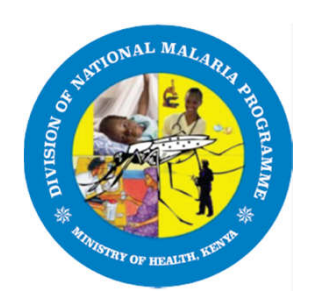

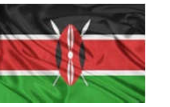

### **How to Distribute Net to a Household Representative Using USSD**

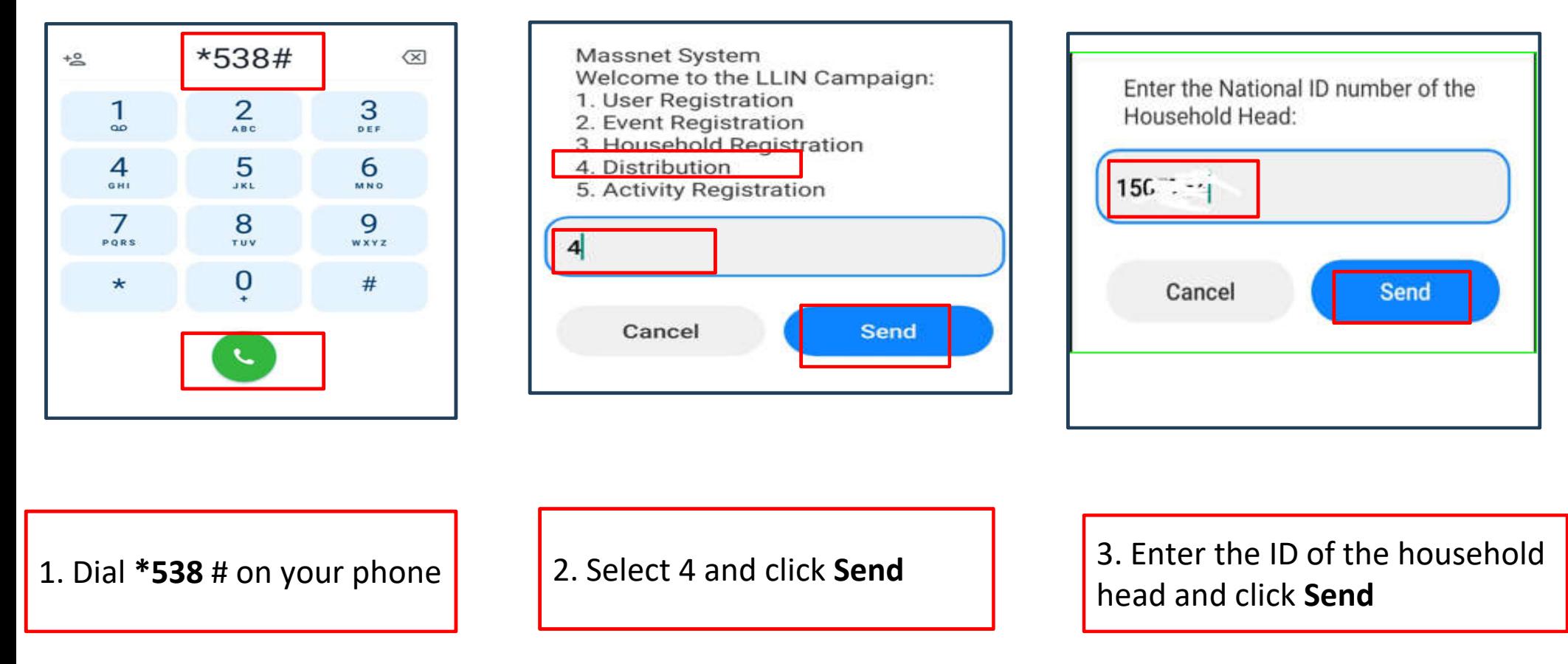

![](_page_9_Picture_3.jpeg)

![](_page_10_Picture_0.jpeg)

# **How to Distribute Net to a Household Representative Using USSD**

![](_page_10_Figure_2.jpeg)

![](_page_10_Picture_3.jpeg)

3. Enter the phone number of the household representative 4. Enter 1 to issue nets and click **Send**

![](_page_10_Picture_6.jpeg)

![](_page_11_Picture_0.jpeg)

### **How to Distribute Net to a Household Head Using USSD**

![](_page_11_Figure_2.jpeg)

5. You will receive the following notification for successful nets issued

Your nets have been collected by your representative of phone number: 2547XXXXXXX Total nets issued: the for ID Number:

6. The will receive the following notification for successful nets issued

![](_page_11_Picture_6.jpeg)

![](_page_12_Picture_0.jpeg)

# **Appreciation**

![](_page_12_Picture_2.jpeg)

![](_page_12_Picture_3.jpeg)

![](_page_12_Picture_4.jpeg)

![](_page_12_Picture_5.jpeg)

![](_page_12_Picture_6.jpeg)

![](_page_12_Picture_7.jpeg)

#### **PMI Kinga Malaria**

![](_page_12_Picture_9.jpeg)

![](_page_13_Figure_0.jpeg)